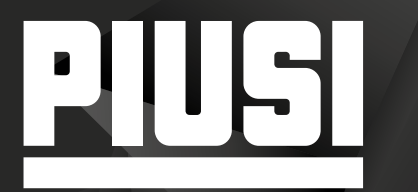

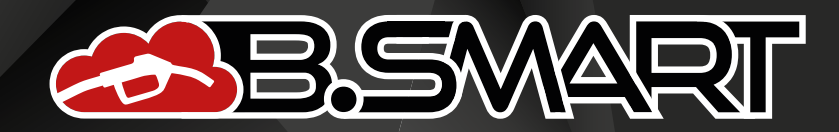

# **QUICK START GUIDE**

# **!**

### EN **Are you already a B.SMART customer?**

YES: start from point 3 NO: start from point 1

# IT **Sei già cliente B.SMART?**

SÌ: parti dal punto 3 NO: parti dal punto 1

#### ES **¿Ya eres cliente de B.SMART?**

SÍ: comienza desde el punto 3 NO: comienza desde el punto 1

## FR **Êtes-vous déjà client B.SMART?**

OUI: débutez la procédure du point 3 NON: débutez la procédure du point 1

# DE **Sind Sie bereits B.SMART-Kunde?**

JA: beginne bei Punkt 3 NEIN: beginne bei Punkt 1

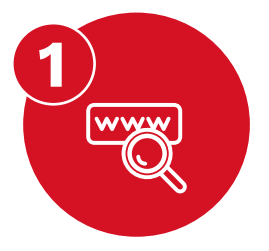

- EN Register or log in on the PIUSI.COM portal and follow the instructions on the sheet with the product key found in the package.
- IT Registrati o autenticati sul portale PIUSI.COM e segui le indicazioni sul foglio con il codice prodotto trovato in confezione.
- ES Regístrate o autentícate en el portal PIUSI.COM y sigue las indicaciones en la hoja con el código de producto encontrado en el paquete.
- FR Inscrivez-vous avec authentification sur le portail PIUSI.COM et suivez les instructions de la feuille avec le code produit contenu dans l'emballage.
- DE Registrieren Sie sich oder melden Sie sich im Portal PIUSI.COM an und folgen Sie den Anweisungen auf dem Blatt mit dem im Paket gefundenen Produktcode.

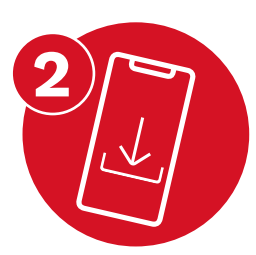

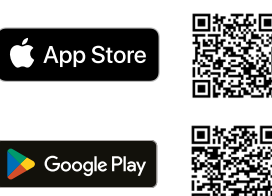

- EN Download the B.SMART App from the store.
- IT Scarica l'App B.SMART dallo store.
- ES Descarga la App B.SMART en la tienda de apps.
- FR Téléchargez l'application B.SMART, depuis votre App Store.
- DE Laden Sie die B.SMART App aus dem app-Store herunter.

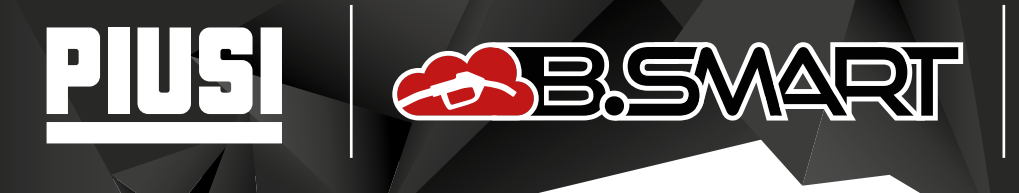

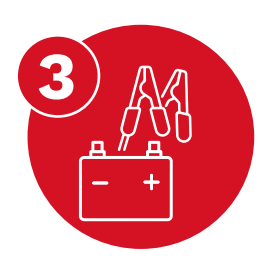

- **EN** Power on the B.SMART pump/control unit.<br>**17** Alimenta la pompa/centralina B.SMART.
- Alimenta la pompa/centralina B.SMART.
- ES Accionar la bomba/controlador B.SMART.
- FR Branchez la pompe/l'unité de contrôle B.SMART.
- DE Versorgen Sie die B.SMART-Pumpe/Steuerungseinheit mit Strom.
- EN Open the app and select the Manager profile. Select the B.SMART control unit and when asked, enter the Manager pin (default 123456), the site code, and the email address used during the registration at step 1.
- IT Apri l'app e selezione il profilo Manager. Seleziona la centralina B.SMART e quando richiesto inserisci il pin Manager (di default 123456), il codice impianto e l'indirizzo e-mail utilizzato durante la registrazione del punto 1.
- ES Abre la app y selecciona el perfil de Administrador. Selecciona el controlador B.SMART y cuando se le solicite, introduzca el pin de Administrador (por defecto 123456), el código del sistema y la dirección de correo electrónico utilizada durante el registro en el paso 1.
- FR Lancez l'application et sélectionnez le profil Manager. Sélectionnez l'unité de contrôle B.SMART et lorsque demandé, entrez le pin Manager (par défaut 123456), le code système et l'adresse e-mail utilisés lors de l'enregistrement à l'étape 1.
- DE Öffnen Sie die App und wählen Sie das Manager-Profil. Wählen Sie die B.SMART-Steuerungseinheit aus und geben Sie bei Aufforderung den Manager-Pin (standardmäßig 123456), den Anlagencode und die beim Schritt 1 verwendete E-Mail-Adresse ein.

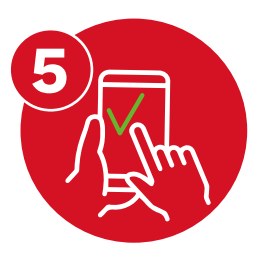

- EN Set up your pump/control unit on the https://bsmart.piusi.com site and start using B.SMART!
- IT Configura sul sito https://bsmart.piusi.com la tua pompa/centralina e inizia a utilizzare B.SMART!
- ES Configura tu bomba/controlador en el sitio https://bsmart.piusi.com y comienza a usar B.SMART!
- FR Configurez votre pompe/unité de contrôle sur le site https://bsmart.piusi.com et commencez à utiliser B.SMART!
- DE Konfigurieren Sie Ihre Pumpe/Steuerungseinheit auf der Website https://bsmart.piusi.com und beginnen Sie mit der Nutzung von B.SMART!

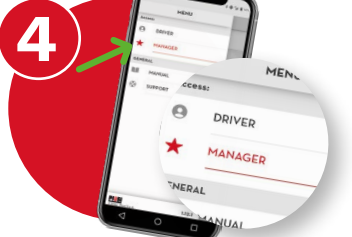